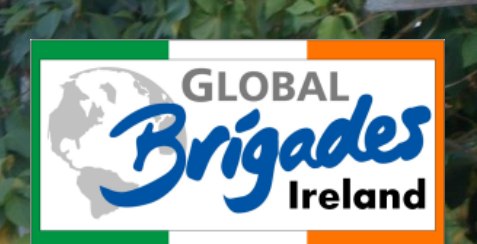

# Your Guide to<br> *<u>empowered org</u>*

Your social movement empowered

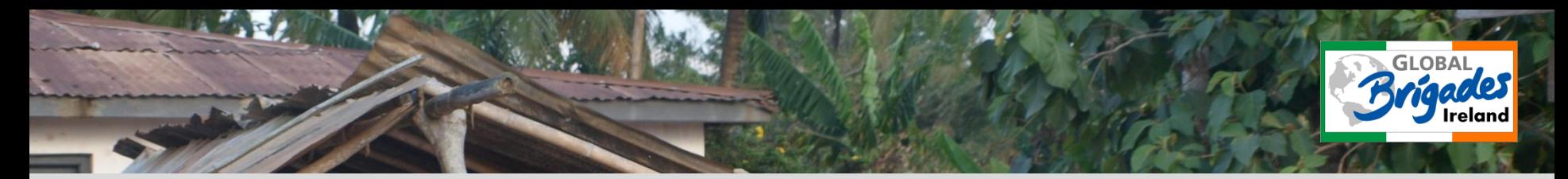

#### **What does Empowered do?**

Empowered .org is an online social community that provides organizational and fundraising tools for groups of all sizes . Empowered makes it easy for any organization, such as Global Brigades to find new volunteers, organize brigades more efficiently and raise more support and awareness for your group and your issues .

You can set your own goals, organise events, upload photos and keep up to date with your fundraising and with people who share the same interests as you do!

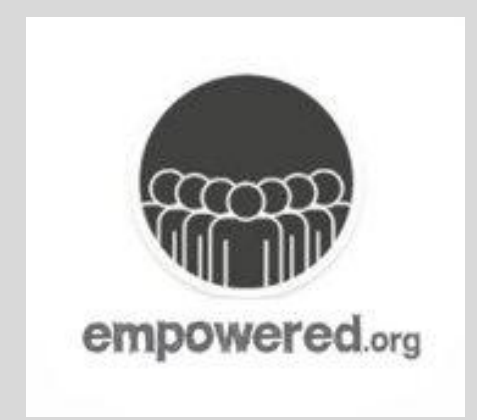

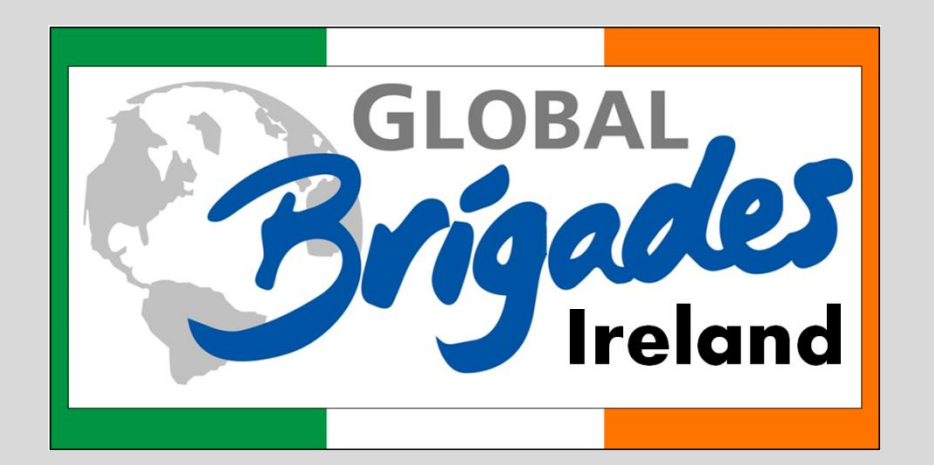

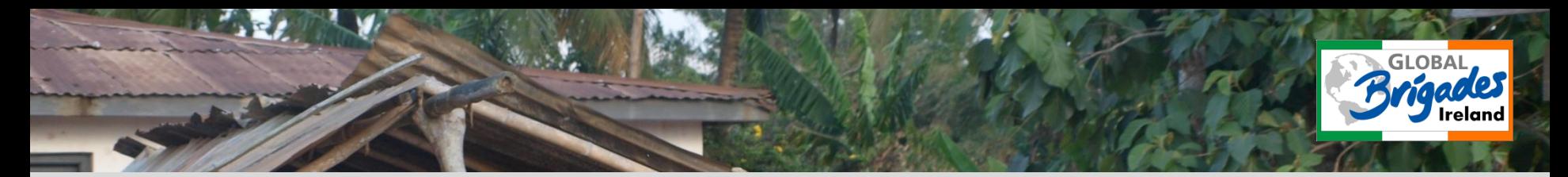

To start your own Empowered account, simply go to [www.empowered.org](http://www.empowered.org/) and click "Join" (this can be found on the top-right hand corner of the screen) and enter the relevant details.

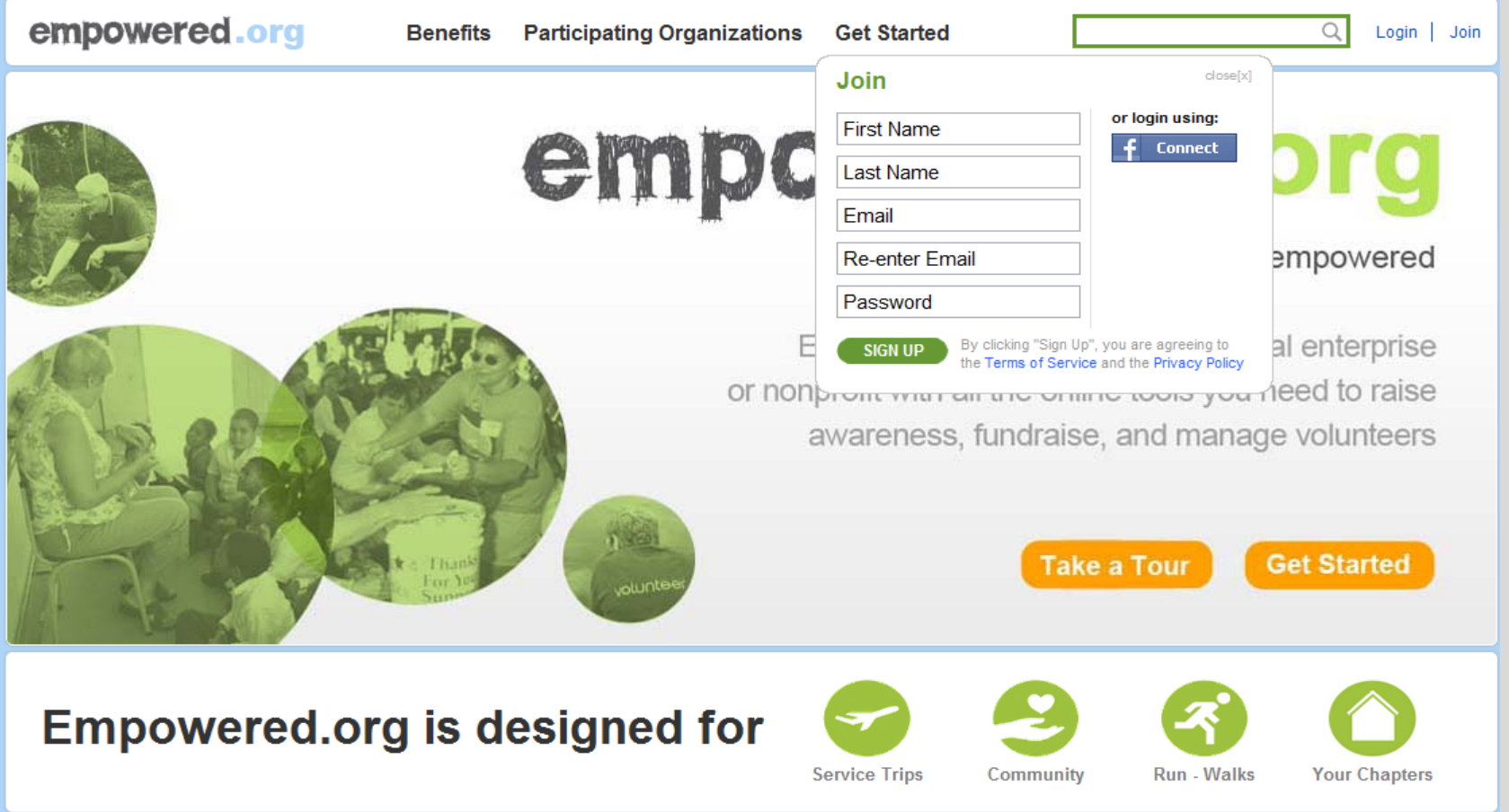

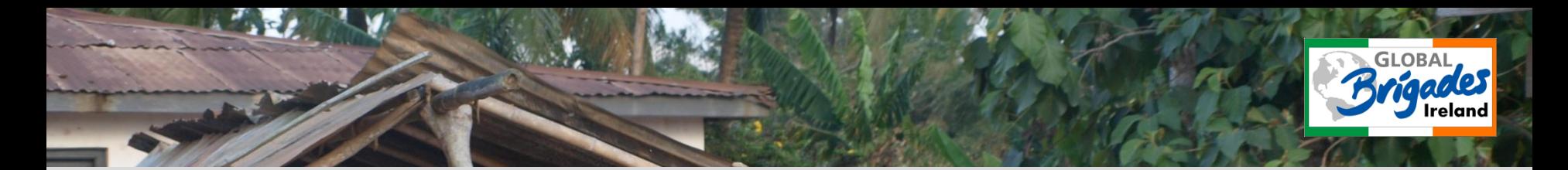

#### Create your own Profile. Upload a picture and enter your interests to personalise your profile!

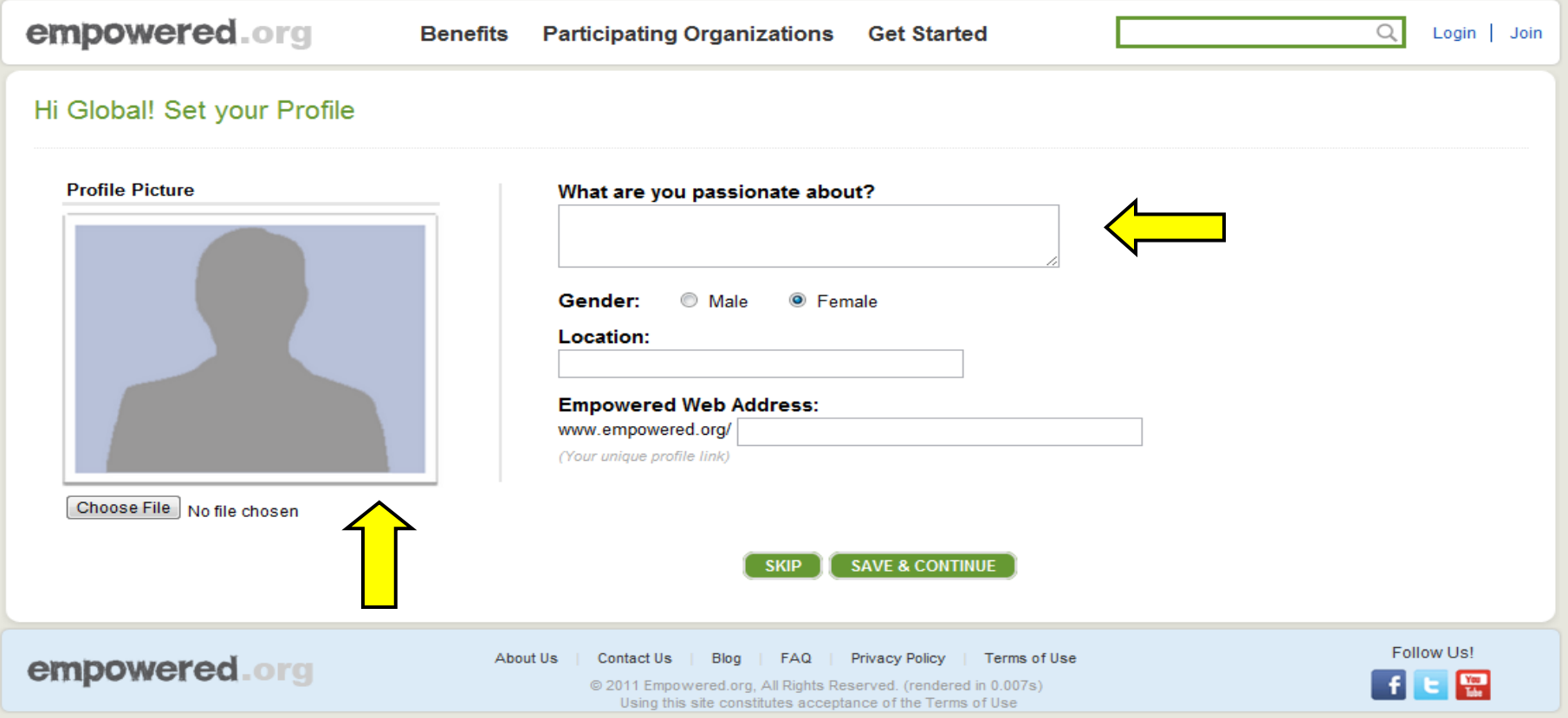

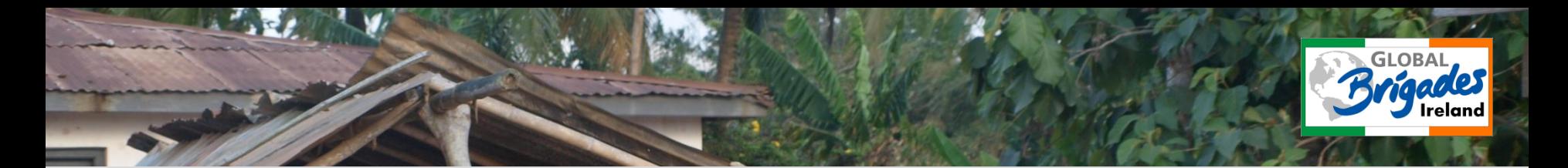

Find us on Empowered! Click "Find" an organisation on the left hand side of the screen! Search for "Global Brigades Ireland" and enter the home page.

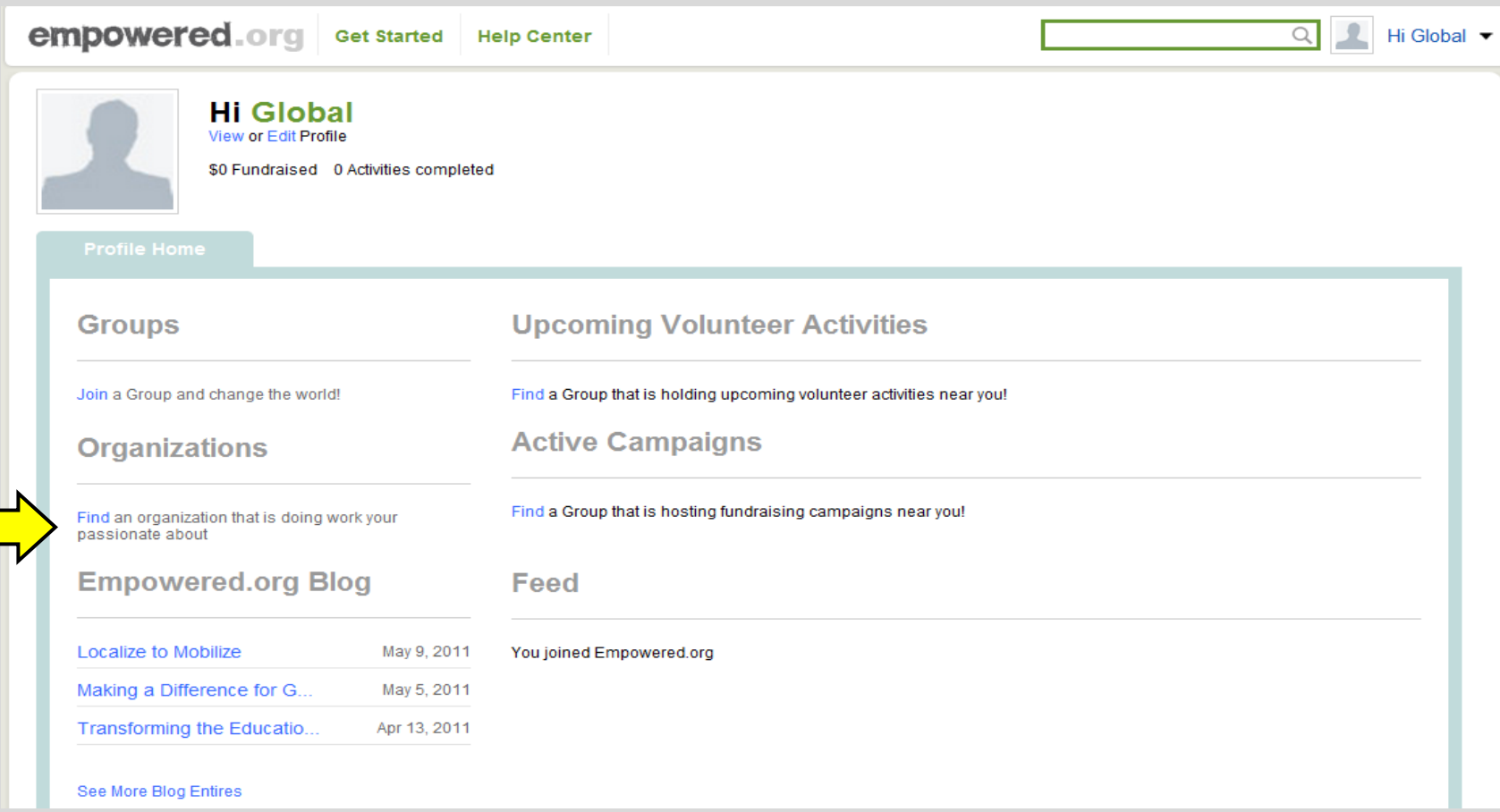

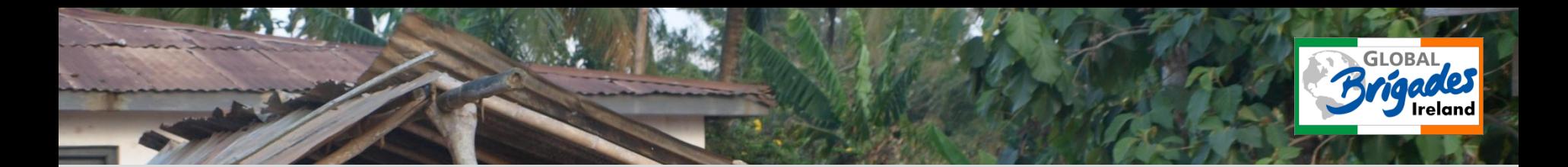

Click "See All" under "Volunteer Activities" in order to search for the brigade that you are planning to going on. eg. Water Brigade – Ghana 30/01/12 at Dublin City University

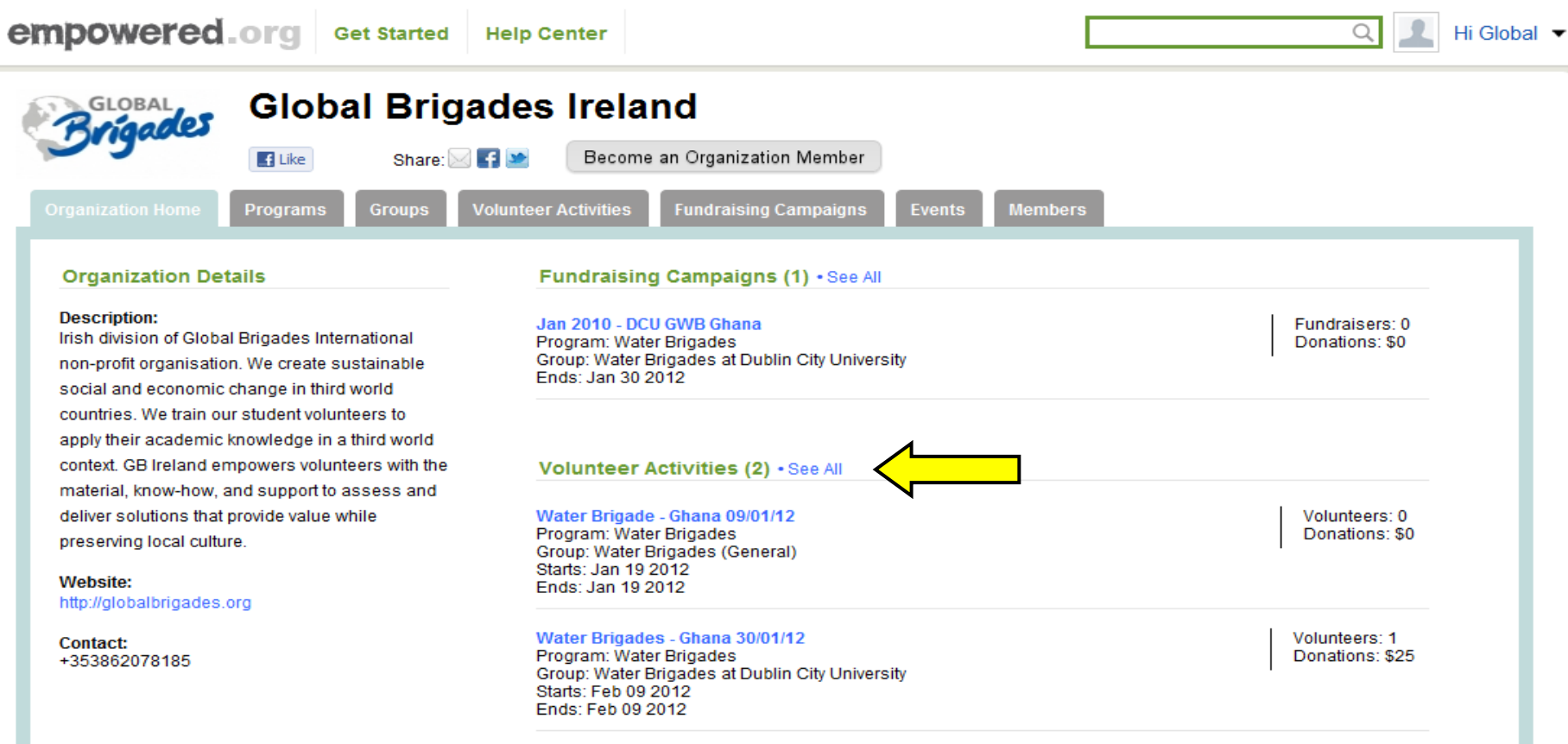

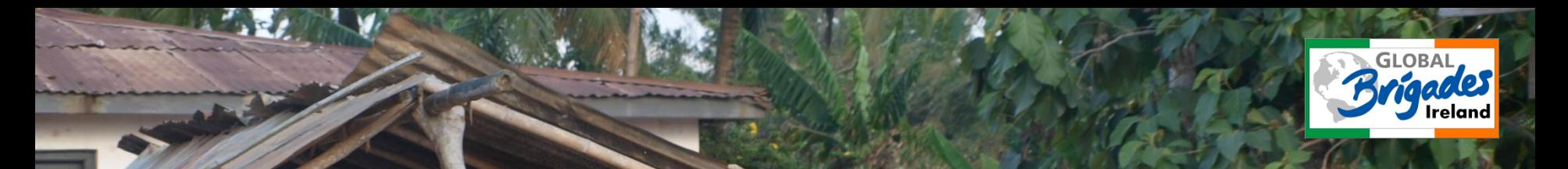

Once you have found the correct brigade or "activity", click "Volunteer". You will be asked to accept the Terms and Conditions. Click "submit" and you will receive an email and will be accepted to the brigade shortly after.

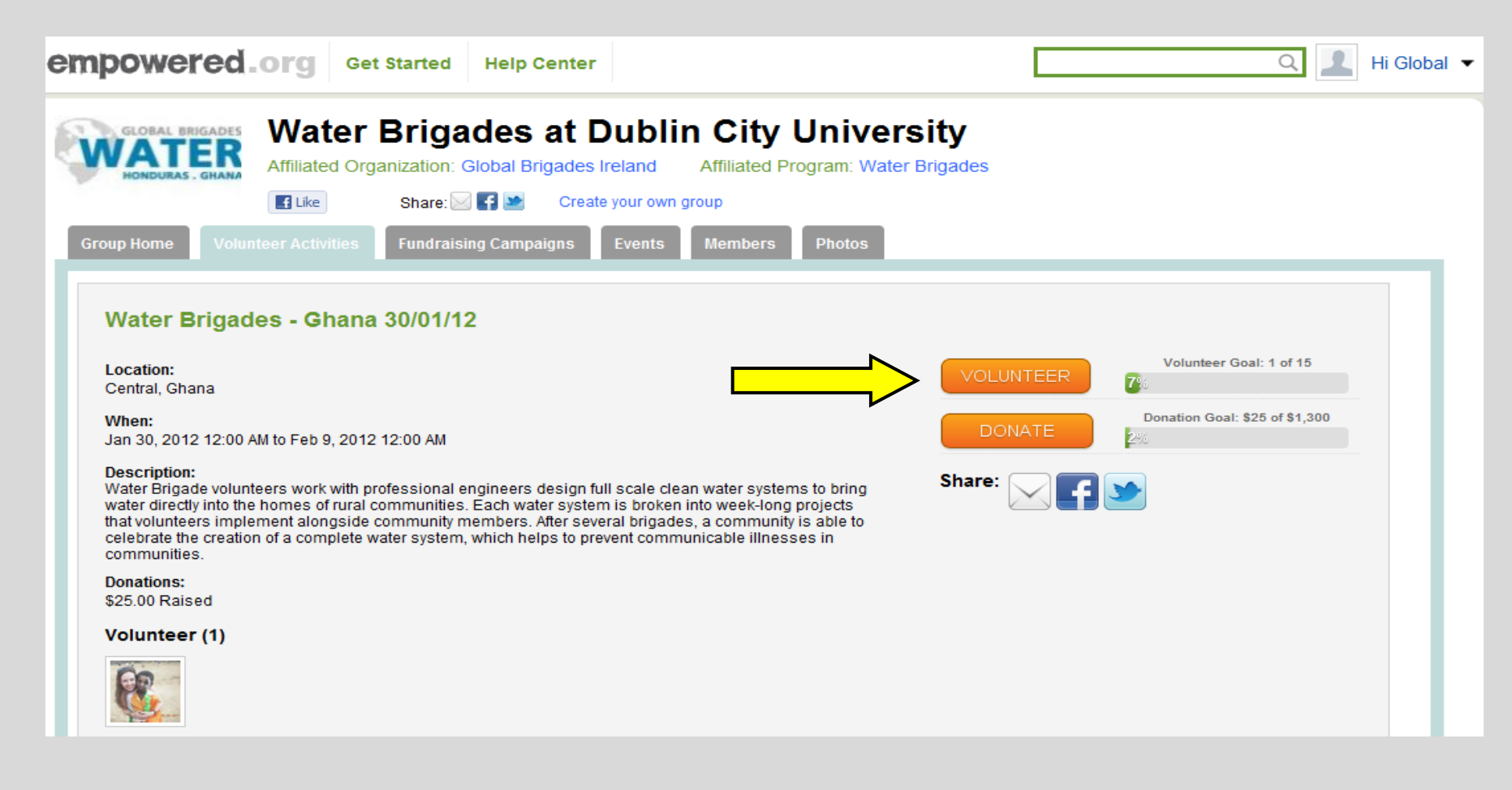

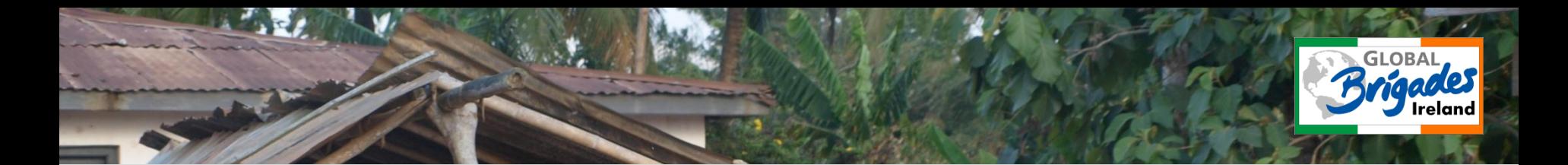

Click "Return to Volunteer Activity", and you will return to the homepage for your particular brigade.

In order for you to pay for your brigade, click "Donate". This will open a new tab for you.

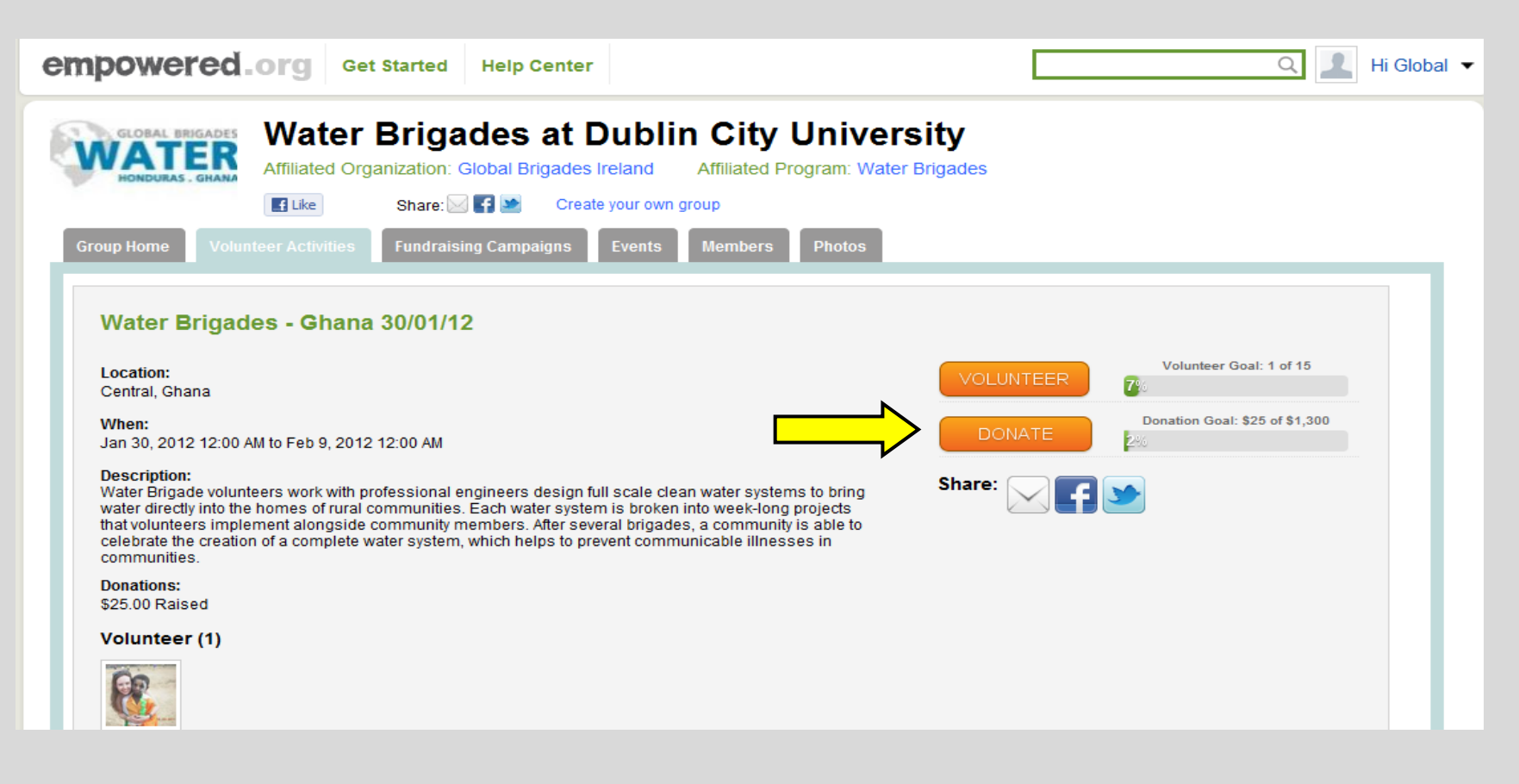

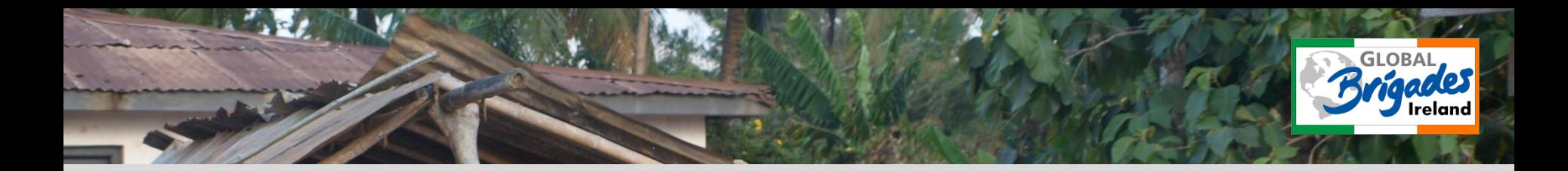

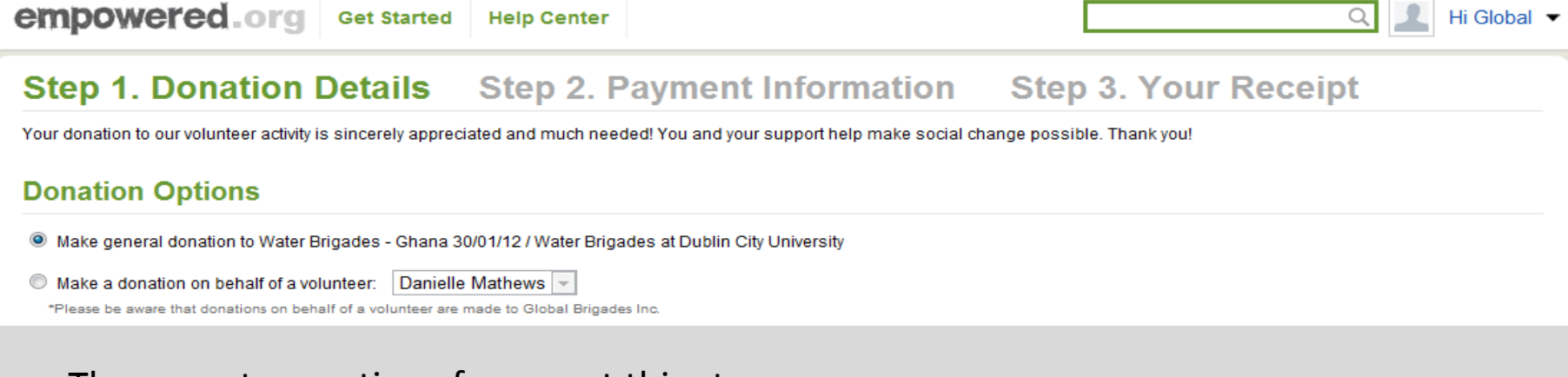

There are two options for you at this stage;

- 1. To make a general donation which is split equally among all volunteers. Use this option if the money has been fundraised by the group as a whole
- 2. To make a donation on behalf of a volunteer. This is how you upload money into your personal account, by choosing your name in the box. If you are being sponsored by another person, they should tick this box too and follow the same procedure.

i.e. Link them to the homepage where they click "donate", and then follow this procedure.

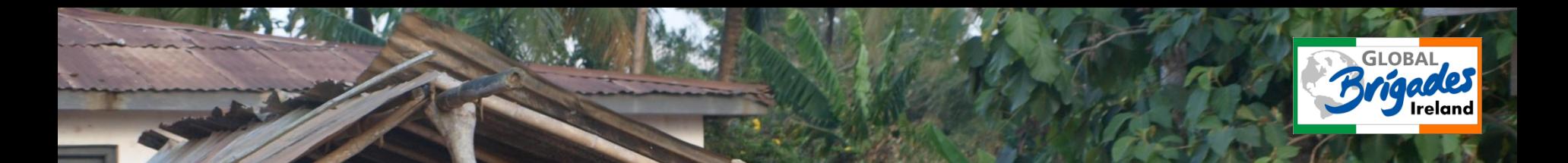

Enter the amount you wish to pay/donate. If you are being sponsored, there is an option available to your sponsor to remain anonymous.

Leave a comment regarding the payment. Eg. Deposit, transferring money from one account to another etc.

Click "Donate"

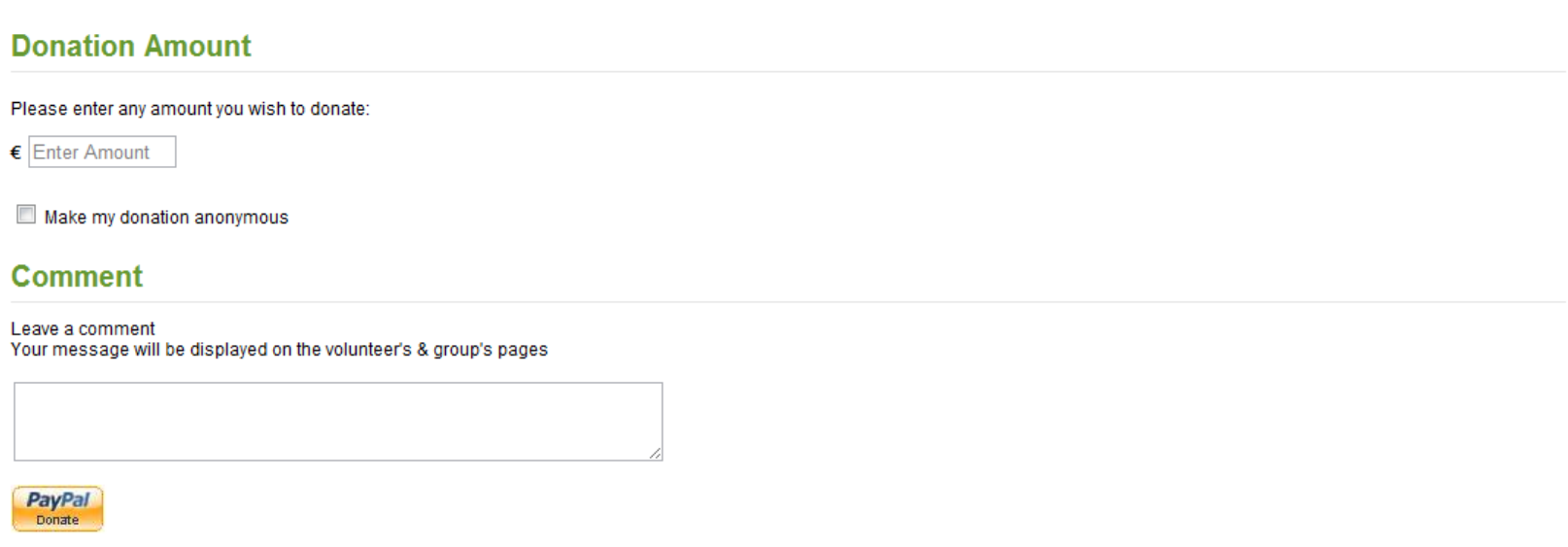

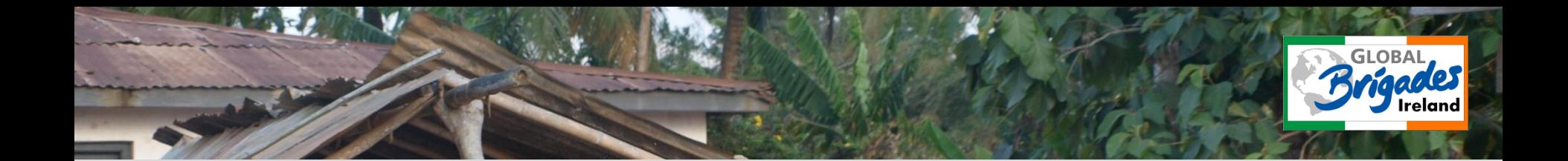

#### *Finally….*

You will be redirected to Paypal, where you will be asked to;

- 1. Sign up to a new Paypal account or
- 2. Sign in to your own Paypal account

You should then fill in your credit card details, email address and accept the T&Cs.

Your receipt will then be emailed to the email address you have just entered.

## empowered

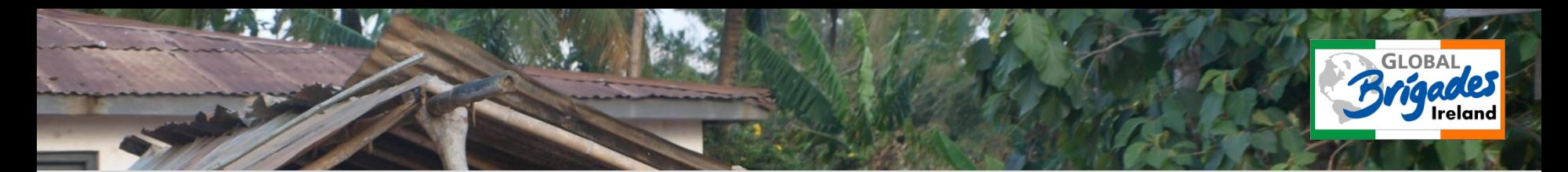

### **Fundraising Events..**

This is a way to keep up with all the events planned by you and the other volunteers in your brigade. The creation of events can only be carried out by the leader of the brigade.

To find this page, simply go to the brigade's homepage and click on the "Events" tab to view all upcoming events.

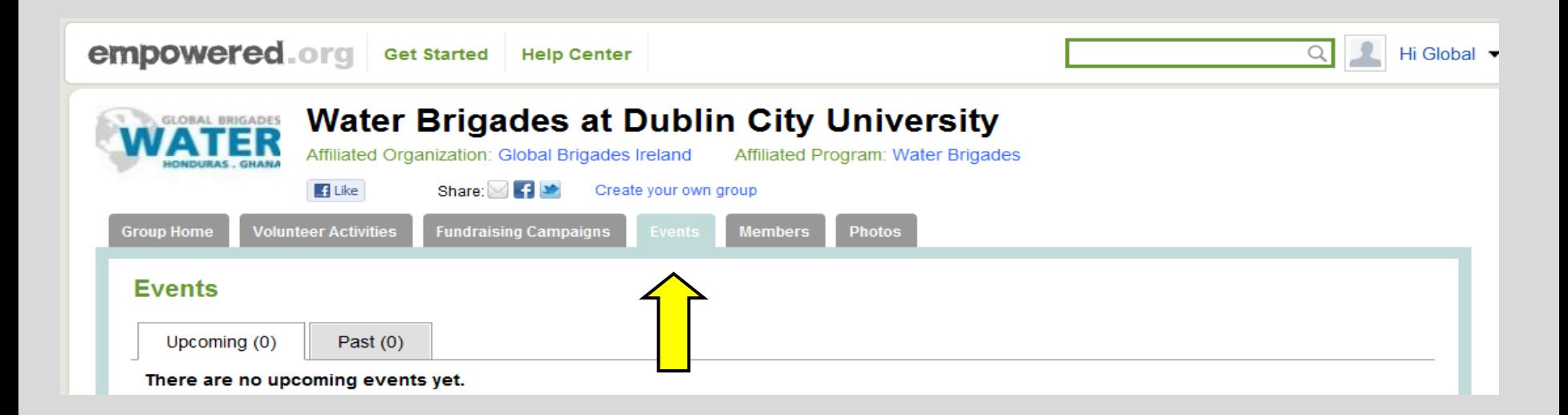

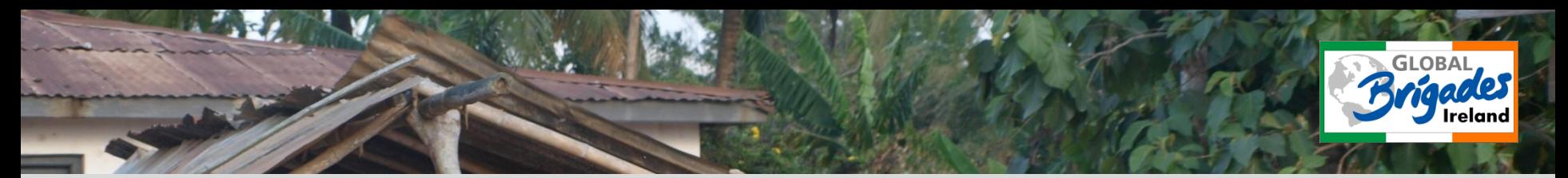

#### **Members..**

The "Members" tab can be found to the right of the "Events" tab.

This allows you to become acquainted with your fellow volunteers before the brigade.

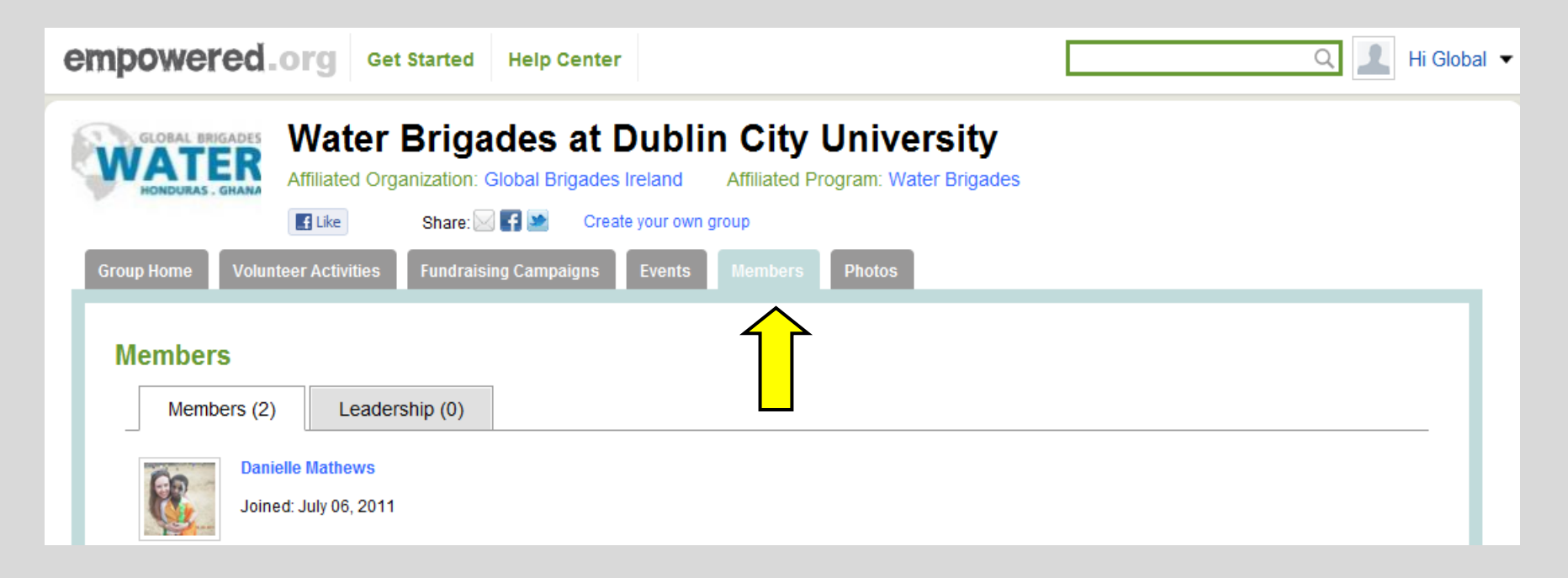

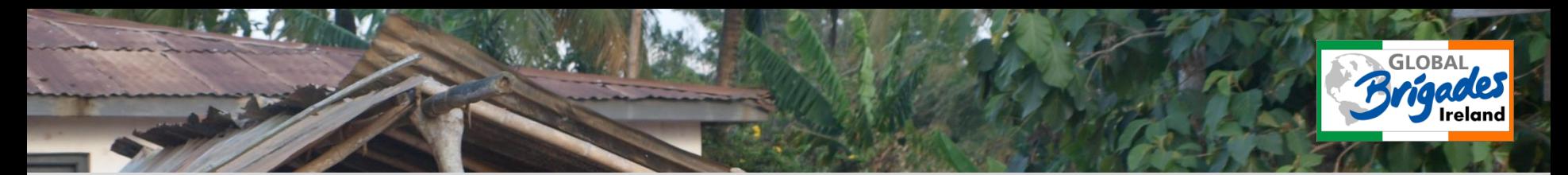

## **Photos..**

The "Photos" tab can be found to the right of the "Members" tab.

This simply allows you to share pictures with your fellow volunteers.

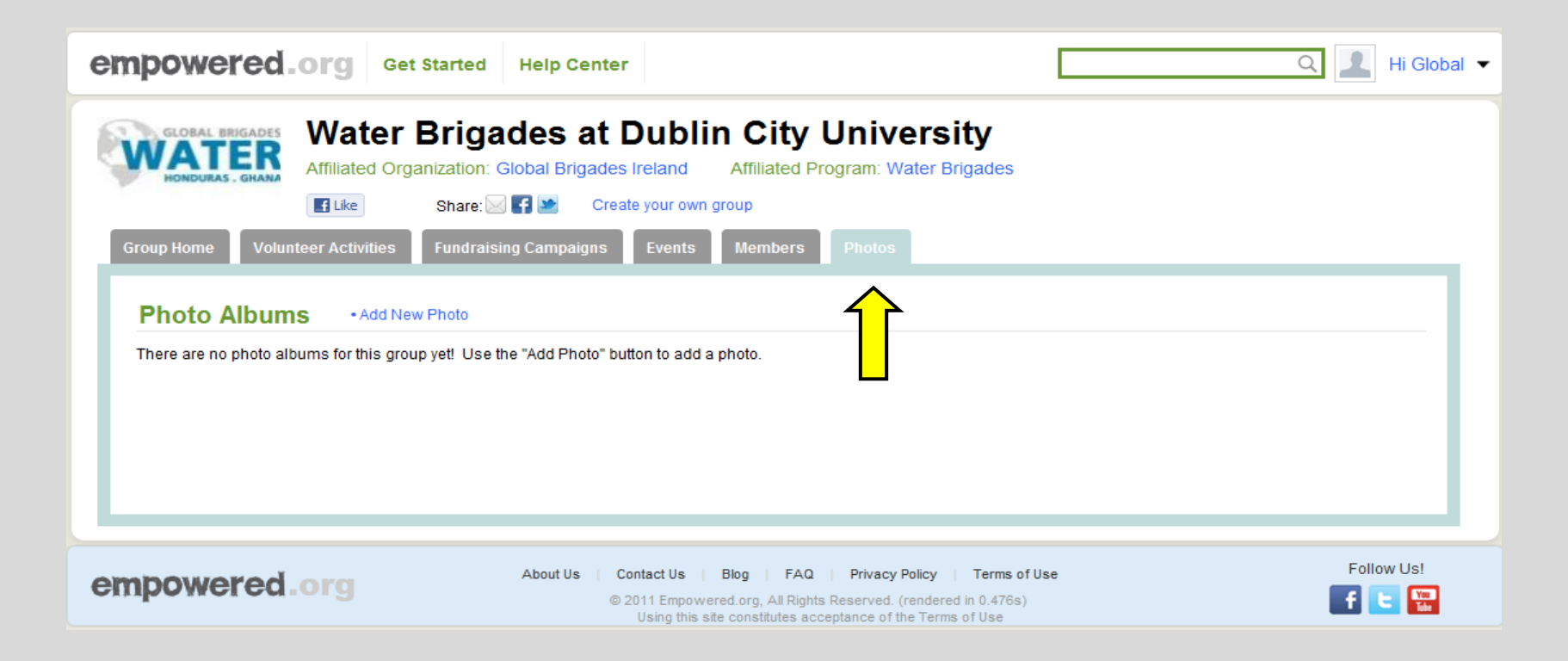

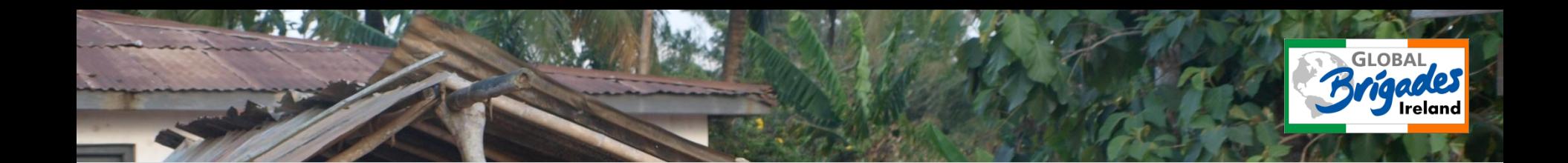

## empowered

Should you have any questions about any of the above steps, do not hesitate to get in touch!

Email: [jane.french@globalbrigades.org](mailto:jane.french@globalbrigades.org)

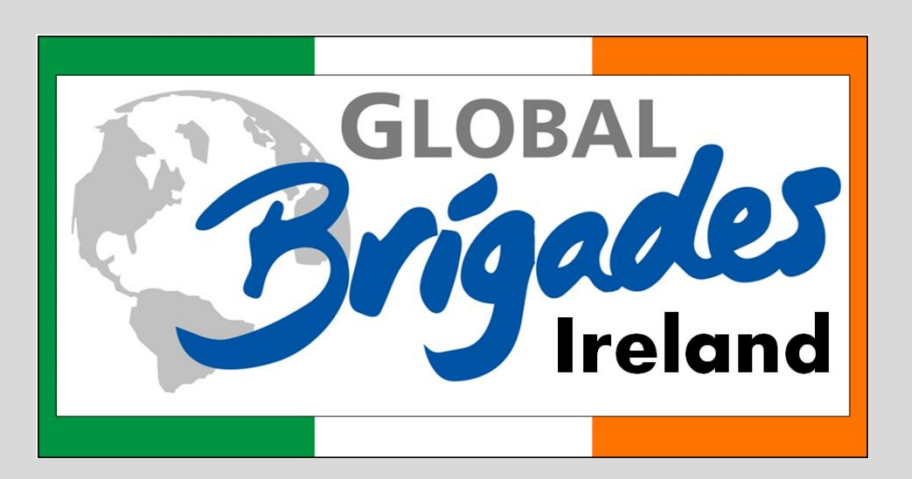